## **Adressen (Eingabe Leitcode)**

Haben Sie die Parametereinstellung "Beim Beenden der Adress- oder Anschrifteneingabe automatisch prüfen" (vgl. Kapitel [Adressen \(Parameter für Ident](https://hilfe.microtech.de/go/x_ident_leiotcode_parameter_adressen)[und Leitcode\)](https://hilfe.microtech.de/go/x_ident_leiotcode_parameter_adressen)) deaktiviert, so können die Leitcodes bei der Adresserfassung/-bearbeitung im Feld "DP Leitcode" erstellt werden.

Stimmen Ihre Eingaben nur zum Teil mit den Vorgaben überein, so erhalten Sie den nachfolgenden Dialog mit einer Bewertung in %.

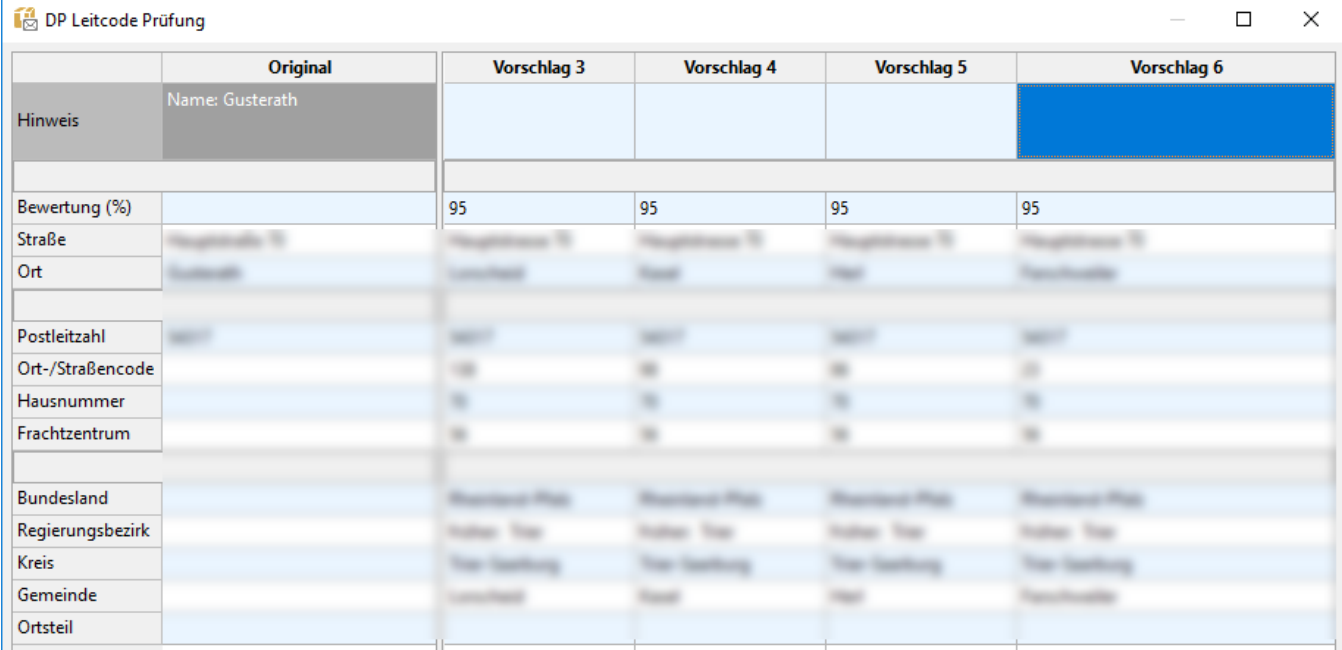

Bestätigen Sie diesen Dialog mit OK wird der Vorschlag als Anschrift übernommen und der Leitcode erzeugt.

Sind keine Übereinstimmungen vorhanden, erhalten Sie einen Hinweis, dass keine möglichen Kodierungen für den Leitcode gefunden wurden und Sie die Anschrift bitte überprüfen sollen.

## **Kennzeichen "manuell"**

Mit dem Kennzeichen "manuell" besteht die Möglichkeit, einen Vorschlag der DP Leitcode Prüfung abzuändern, ohne dass der generierte Leitcode bei Änderung der Adresse zurückgesetzt wird. Somit hat man die Möglichkeit, einzelne Adressen von der DP Leitcode Prüfung auszunehmen.

## Beispiel:

Eingabestraße: Star 44 5

PLZ: 12349 Berlin

Die Straße heißt tatsächlich Star 44, die 5 ist die Hausnummer.

Vorschlag der Leitcodeprüfung: Star44 (5)

Mit dem Kennzeichen "manuell" kann man jetzt die Adresse abändern, ohne dass der Leitcode gelöscht wird.

Wäre das Kennzeichen nicht aktiv und die Anschrift wurde geändert, so wird bei einem späteren Ändern der Adresse der Leitcode der Adresse gelöscht.